## **Routing of EQA/EV feedback reports – now go to IQA/IV, not assessor**

We have changed the workflow in respect of the EQA/EV feedback reports. Following consultation it was established that the EQA/EV feedback report is really for the attention of the IQA/IV and not the assessor. All previous entries sent to the assessors will still be visible to the assessors but now also visible to any associated IQA/IV.

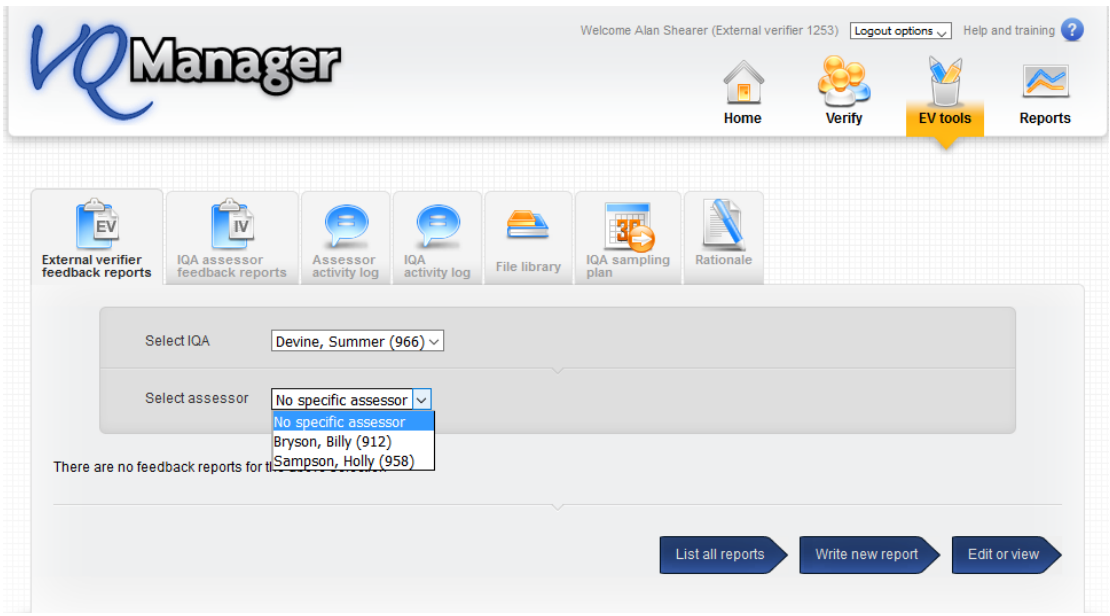

You are able to select an IQA/IV and then if required an assessor, but there is the option to choose "no specific assessor" too. Selecting an IQA/IV and an assessor will fresh the page and list all the reports for that IQA/assessor combination.

Using the blue arrow, you may now list all reports (for all IQAs and assessors) to view all in addition to the existing buttons "Write new report" and "Edit or view".

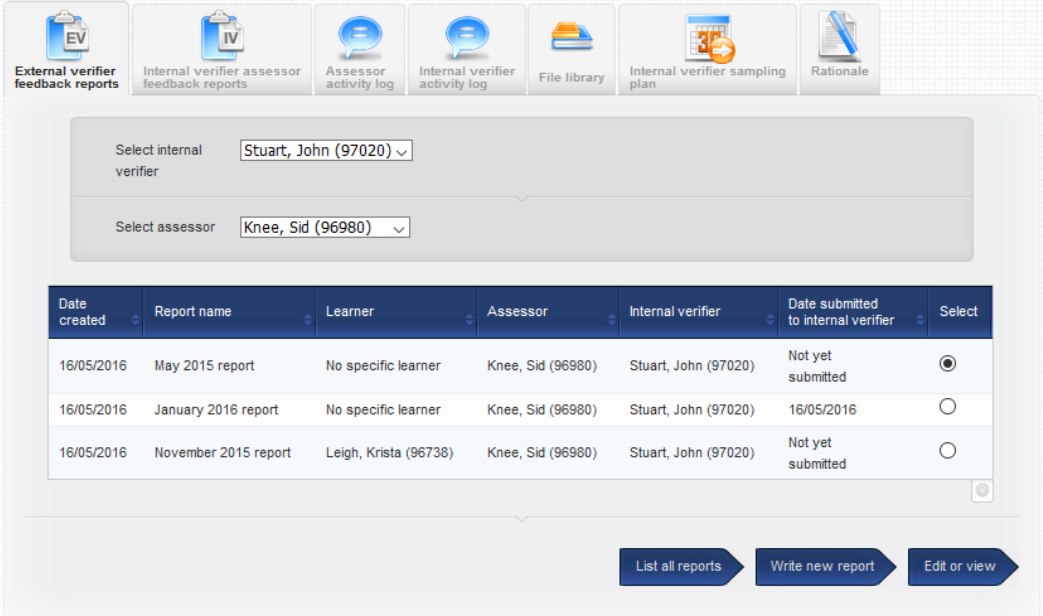

If you select "write new report" there are a couple of amendments to this page. The EQA/EV can opt to share this report with the assessor if s/he chooses. And the review is clearly labelled review of IQA/IV as opposed to assessor. The blue arrow now indicates that the report notification will go to the IQA/IV.

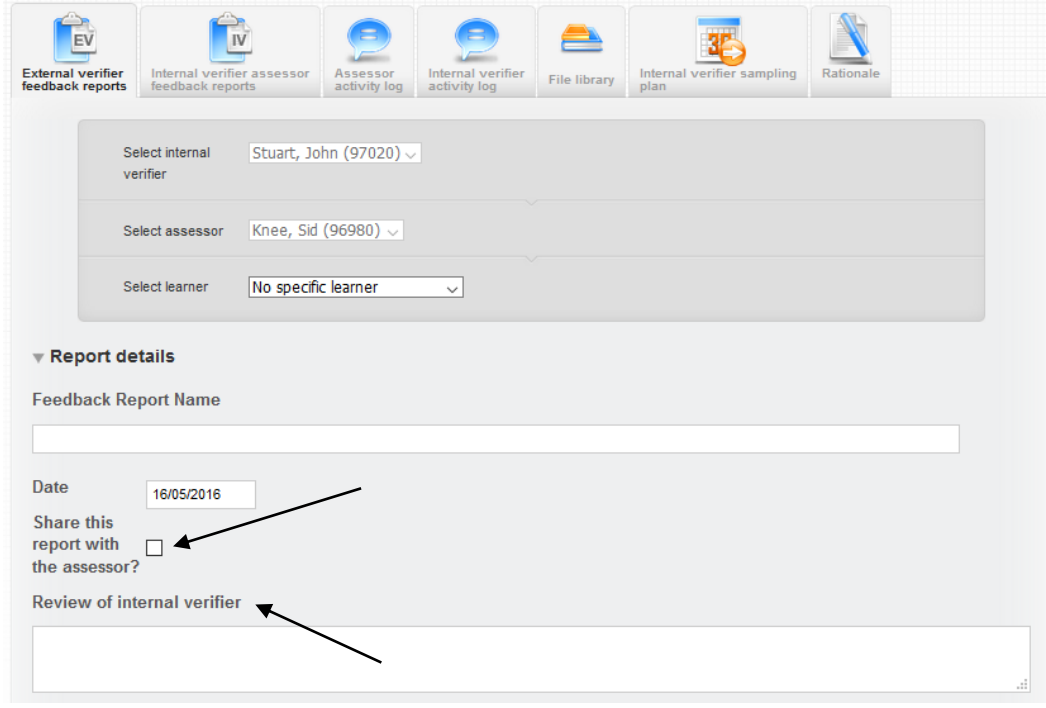

**These are examples of how the old reports now look like to users The reports were written by the EQA for the Assessor so there is no IQA associated with any of these.**

This is the EV/EQA view - Yvonne Bowen Davies:

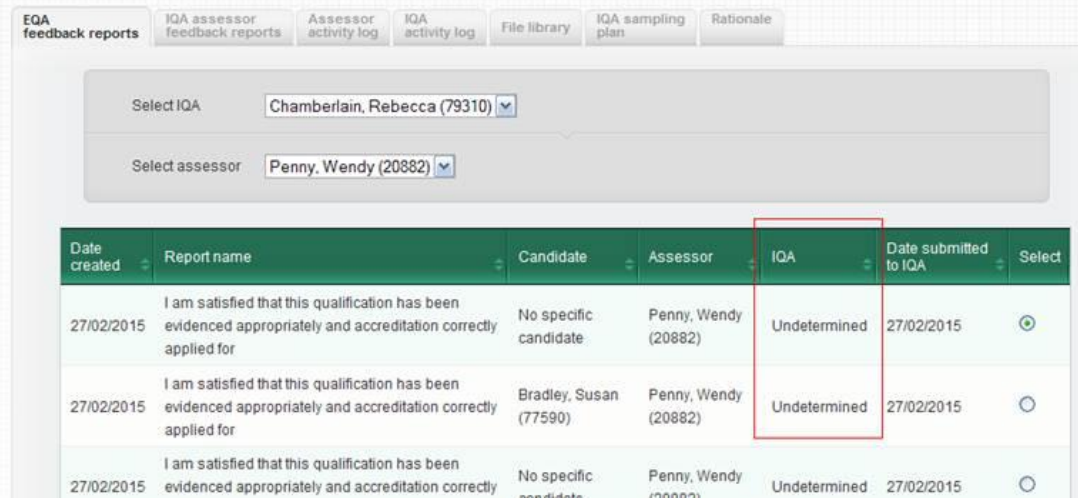

The reports are visible to the IQA and Assessor.

## This is the IQA /IV view - Rebecca Chamberlain:

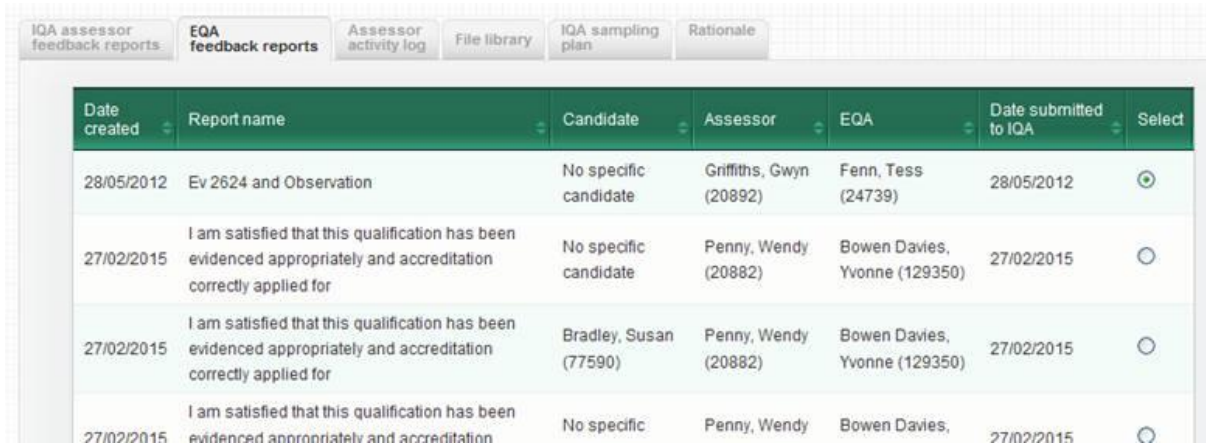

Only IQAs currently linked to the named assessor in the report can see the reports for that assessor.

## This is the Assessor view - Wendy Penny:

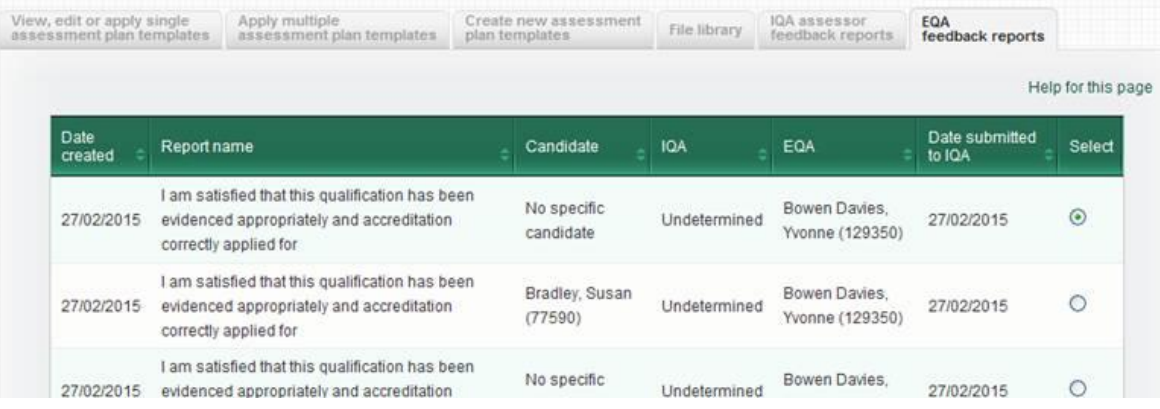